# A Method to Construct Geographical Crosswalks with an Application to US Counties since 1790<sup>∗</sup>

Fabian Eckert<sup>†</sup> Andrés Gvirtz<sup>‡</sup> Jack Liang<sup>§</sup> Michael Peters<sup>¶</sup>

February 2020

#### Abstract

Empirical researchers often have to map data provided for a "reporting" spatial unit, say counties in 1900, to a "reference" one, say, counties in 2010. We discuss a general method to create such *crosswalks*: computing the share of the area of each reporting unit nested in a given reference unit. Using these shares, data can be re-aggregated from the reporting to the reference units. We apply the method to construct a crosswalk for mapping US county-level data from 1790 to 2010 to present-day county or commuting zone delineations. We also provide the code to generate other crosswalks given maps of reporting and reference units.

Keywords: Regional Analysis, Regional Economic Activity, Regional and Urban History JEL Codes: A1, N11

<sup>∗</sup>Corresponding email address: mail@fpeckert.me. A repository with the county crosswalks for every decade since 1790, the county map files and replication code, and a general Python code to create crosswalks given any reporting and reference maps can be found at <https://www.fpeckert.me/eglp>. Users of the materials in the repository are asked to cite this paper as a reference. We are grateful to Henry Glick from the Yale StatLab for help with ArcGIS and to Dave van Riper from the Minnesota Population Center for numerous discussions about the details of historical geographical delineations in the Census data. We also thank David Autor, Rebecca Jackson, Stephen Redding, and Esteban Rossi-Hansberg for early comments and encouragement. Gvirtz thanks the German National Academic Foundation and the Economic and Social Research Council for generous financial support. The present version of this paper supersedes an earlier one with the title "A Consistent County-Level Crosswalk for US Spatial Data since 1790."

<sup>†</sup>Princeton University; fabian.eckert@princeton.edu

<sup>‡</sup>University of Cambridge; ag2038@cam.ac.uk

<sup>§</sup>Yale University; jack.liang@yale.edu

<sup>¶</sup>Yale University & NBER; m.peters@yale.edu

## 1. Introduction

Many social scientists work with data on regional outcomes, e.g., wages at the county level. However, data sources often report information on different levels of geographical aggregation, making the construction of unified data sets difficult. To map data between different geographies, crosswalks are needed; sometimes within and sometimes across years. For example, within a year, one data set may report school funding at the school district level, the other education outcomes for US Census tracts. Across years, 1940 population data may only be available for historical county delineations, while 2010 population numbers are available only for present-day delineations. In this paper, we describe a general method to create geographical crosswalks for both scenarios, and implement it in a simple Python routine.

To construct a geographical crosswalk using our method, two maps in the "shapefile" format are required: one for the spatial units for which data is reported (the "reporting" units or map) and one for the spatial units to which the data is to be re-aggregated (the "reference" units or map).<sup>[1](#page-1-0)</sup> Given these two maps, our code calculates a set of "weights" that constitute the crosswalk. Users can then combine these weights with data available for the reporting units, and re-aggregate them to the reference units.

We apply our method to create crosswalks across time for two geographies frequently used in economic research: counties and commuting zones (as delineated by [Tolbert and Sizer](#page-15-0) [\(1996\)](#page-15-0)).<sup>[2](#page-1-1)</sup> Our crosswalks can be used to map US county-level data from 1790-2010 to one of three alternative reference units: 1990 county boundaries, 2010 county boundaries, or 1990 commuting zones. We choose counties to showcase our method since they are the most detailed geographical unit reported in every Census since 1790. The crosswalk allows researchers to construct a county-level data set with consistent geographical units for the entire period of existence of the United States. At <https://www.fpeckert.me/eglp>, we provide code for the general method, replication code for the construction of our county and commuting zones crosswalks, and the crosswalks themselves.

To understand the idea behind our crosswalk, suppose one wants to display data available for a reporting map on the geographical delineations of a reference map. The two maps cover the same territory (e.g., the continental United States), but contain different partitions of it (e.g., counties from different time periods or Census tracts and states). Our method overlays the two maps using "Geographical Information Software" (GIS). The intersection of the two maps generates a new map consisting of smaller mutually exclusive spatial "subunits." These subunits can be combined to form the original partitions in either the reporting or the reference map.

The areas of these subunits can be used to construct weights to re-aggregate data provided for the

<span id="page-1-0"></span><sup>1</sup>Shapefiles are a special data format for maps. Shapefiles contain a collection of polygons oriented in space. Shapefile editors, e.g., ArcGIS or QGIS, can open shapefiles and display the polygons contained in them on the map of the world.

<span id="page-1-1"></span><sup>2</sup>For examples of recent work at this geographical resolution, see [Autor and Dorn](#page-15-1) [\(2013\)](#page-15-1), [Autor et al.](#page-15-2) [\(2013\)](#page-15-2), or [Acemoglu and Restrepo](#page-15-3) [\(2017\)](#page-15-3).

spatial units of the reporting map to the spatial units of the reference map. The collection of these weights constitutes our crosswalk. Weights are always associated with spatial units in both the reporting and reference map. To map stock data (e.g., population or payroll) the appropriate weights are simply the shares of the subunits in the total land area of their spatial unit in the reporting map. The underlying assumption is that the variable of interest is distributed proportionally to area size across the subunits contained within each spatial unit of the reporting map. To use the crosswalk, one assigns fractions of the variable of interest to the different subunits according to their weights and aggregates these subunits to the spatial units in the reference map.<sup>[3](#page-2-0)</sup>

We apply our method to US county delineations between  $1790$  and  $2010<sup>4</sup>$  $2010<sup>4</sup>$  $2010<sup>4</sup>$ . A key source for historical information on the US economy is the National Historical Geographic Information System (NHGIS) website (see [Manson et al.](#page-15-4) [\(2017\)](#page-15-4)). It provides a host of information (e.g., data on population size, the housing stock, agricultural land, and a variety of other economic variables) for various geographical units from 1790 to the present. However, NHGIS and similar sources report data with geographical identifiers current at the time of data collection. In the case of counties, enormous changes in their number and geographical delineations occurred between 1790 and today. Even counties with the same names may have very different shapes and locations in 1790 and 2010. Geographical changes are mostly due to the territorial expansion of the United States and population growth that led existing counties to split.<sup>[5](#page-2-2)</sup> As a result, data for different decades cannot simply be combined into a decadal panel. For a longitudinal study, researchers require a crosswalk that maps all data to a common set of geographical units. We discuss intricacies specific to the creation of a county crosswalk for the United States and use our method to construct such a crosswalk that maps all counties since 1790 to present-day counties or commuting zones.

The online data repository associated with this project (<https://www.fpeckert.me/eglp>) contains Python code to intersect two different maps of the same geography (e.g., a county and a Census tract map of the United States) and calculate the collection of weights that constitute a crosswalk between them. Hence, the code is not specific to our application, but can easily be amended to construct crosswalks for arbitrary geographies. In Appendix  $B$ , we provide step-by-step instructions for researchers to use our code. The repository also offers our crosswalk for US counties since 1790

<span id="page-2-0"></span><sup>&</sup>lt;sup>3</sup>While we intend our crosswalk to be primarily used with data on stocks, weights to map averages (e.g., average wages) can also be constructed. The correct weights, in this case, are found by computing for each spatial unit in the reference map, the share of each of its subunits in its total land area. In the crosswalk files provided on our website, we include the weights for stock data. We also provide the areas of all subunits which can be used to construct weights for data on averages.

<span id="page-2-1"></span> $\overline{4}$ The crosswalk described in this paper was constructed as part of the empirical analysis in [Eckert and Peters](#page-15-5) [\(2018\)](#page-15-5). [Eckert and Peters](#page-15-5) [\(2018\)](#page-15-5) aggregate historical county-level data to the level of 1990 commuting zones to study the joint movement of US workers across sectors and labor markets between since 1880.

<span id="page-2-2"></span><sup>&</sup>lt;sup>5</sup>Territorial expansion led to the creation of more and more administrative spatial units. Population growth caused existing administrative spatial units to split to maintain a similar population distribution across administrative entities. A host of other factors drove changes in county boundaries over the decades. To borrow an example from [Horan and Hargis](#page-15-6) [\(1995\)](#page-15-6), William County, North Dakota, was annexed to Mercer and Stark Counties in 1899 and William County ceased to exist. Within the year, but in a different section of the state, a "new" William County was established. As a result, the same county name appears in two successive decennial Censuses, but refers to entirely different geographical areas.

and replication files that document its construction. Lastly, it includes example code that applies our crosswalk to map 1790 county-level population data to 2010 county delineations.

We are not the first to construct a crosswalk from historical to present-day counties. [Horan and](#page-15-6) [Hargis](#page-15-6) [\(1995\)](#page-15-6) produced a "County Longitudinal Template" that allows for an inter-temporal comparison of fixed county groups between 1840 and 1990. Rather than trying to map older county delineations to current ones, [Horan and Hargis](#page-15-6) [\(1995\)](#page-15-6) sought longitudinal comparability by exploiting the fact that many present-day counties are the result of the partitioning of older, larger counties. Their aggregation strategy therefore groups more recent counties that share common "origins" into larger historical counties that can be compared across time.

Our crosswalk has several advantages over the one provided by [Horan and Hargis](#page-15-6) [\(1995\)](#page-15-6). First, their approach leads to larger county clusters the longer the time horizon of the analysis. As a result, it does not allow researchers to work with actual present-day counties or commuting zones. For example, to conduct an analysis using data from 1900 to 1990, the data for all decades have to be mapped to the large county groups necessary to accommodate the earliest year, i.e., 1900. Second, [Horan and Hargis](#page-15-6) [\(1995\)](#page-15-6) rely on information on historical county boundary changes documented by the US Census in writing. When the boundaries of a county change repeatedly it is difficult to keep track of which new county receives the largest share of the old one without a systematic comparison of the respective maps. In Appendix  $D$ , we provide an example of the limitations of this approach. Our method relies instead on the universe of county maps available for the United States to exactly track all changes in county boundaries. We also extend the analysis of [Horan and](#page-15-6) [Hargis](#page-15-6) [\(1995\)](#page-15-6) 50 years backward (from 1840 to 1790) and 20 years forward (from 1990 to 2010).

The structure of this paper is as follows. Section [2](#page-3-0) describes and discusses the method to construct crosswalks. Section [3](#page-7-0) applies our method to construct a crosswalk for US counties since 1790 to present-day geographies. We also provide a brief overview of the territorial expansion of the United States, the evolution of its county delineations, and the resulting challenges in constructing a crosswalk for counties. Section [4](#page-14-0) concludes.

# <span id="page-3-0"></span>2. A Simple Method to Construct Geographical Crosswalks

In this section, we describe our method to construct geographical crosswalks.

#### 2.1 The Method: Intersecting Different Maps of the Same Territory

Our crosswalk is the result of a simple accounting exercise. We intersect two different maps covering the same territory but partitioned in different ways. As an example, consider the two maps of New York State in Figure [1.](#page-4-0) The figure displays the county maps for New York in 1790 (left panel) and in 2010 (right panel). Figure [2](#page-5-0) shows the intersection of these two maps. The thick gray lines show the 1790 county boundaries, and the thinner perforated lines show the 2010 boundaries.

### FIGURE 1: NEW YORK STATE COUNTY BOUNDARIES in 1790 and 2010

<span id="page-4-0"></span>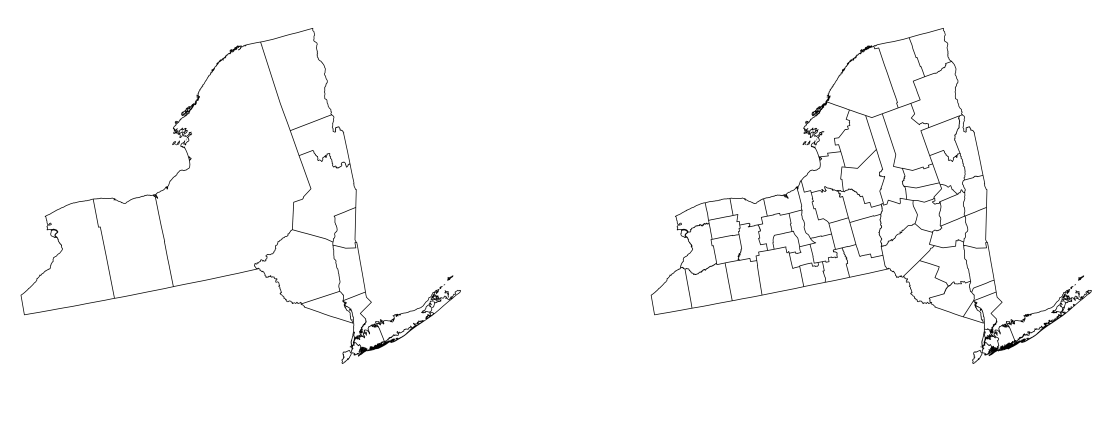

(a) 1790 Counties (b) 2010 Counties

Notes: The figure shows the land area of New York State. The left panel shows the county boundaries in New York State in 1790. The right panel shows the county boundaries in New York State in 2010. The underlying shapefiles are taken from [Manson et al.](#page-15-4) [\(2017\)](#page-15-4).

The subunits resulting from the intersection cover the entire land area of New York state and are pairwise disjoint. They can therefore be combined to form any spatial unit in either of the original maps. We use these subunits to construct a collection of weights that constitutes our crosswalk by considering each region in the reporting map and computing the share each of its subunits has in its total land area. Each weight is associated with a spatial unit in both the reporting and the reference map and each spatial unit in the two maps has at least one weight associated with it.

To see how to use the resulting crosswalk, consider a specific variable, say population counts by county in 1790. By multiplying the 1790 county population counts for a given county with the associated weights, we uniformly distribute the population across the subunits it contains. We can then sum these population counts across the subunits that are contained within each of the 2010 county delineations. The result is a set of 1790 population counts at the level of 2010 county delineations.

The underlying assumption is that the variable of interest is distributed proportionally to area size across the subunits contained within each spatial unit of the reporting map. The plausibility of the assumption depends on the variable of interest. To achieve maximum accuracy, researchers should always use the most disaggregated maps for which data are reported when constructing geographical crosswalks.

We primarily recommend our method to be used with stock data (e.g., data on population or total payroll on the regional level). To map data on average outcomes (e.g., average wages) between different spatial units, a different set of weights is required. They are obtained by considering each

# <span id="page-5-0"></span>Figure 2: Intersection between New York State County Boundaries in 1790 and 2010

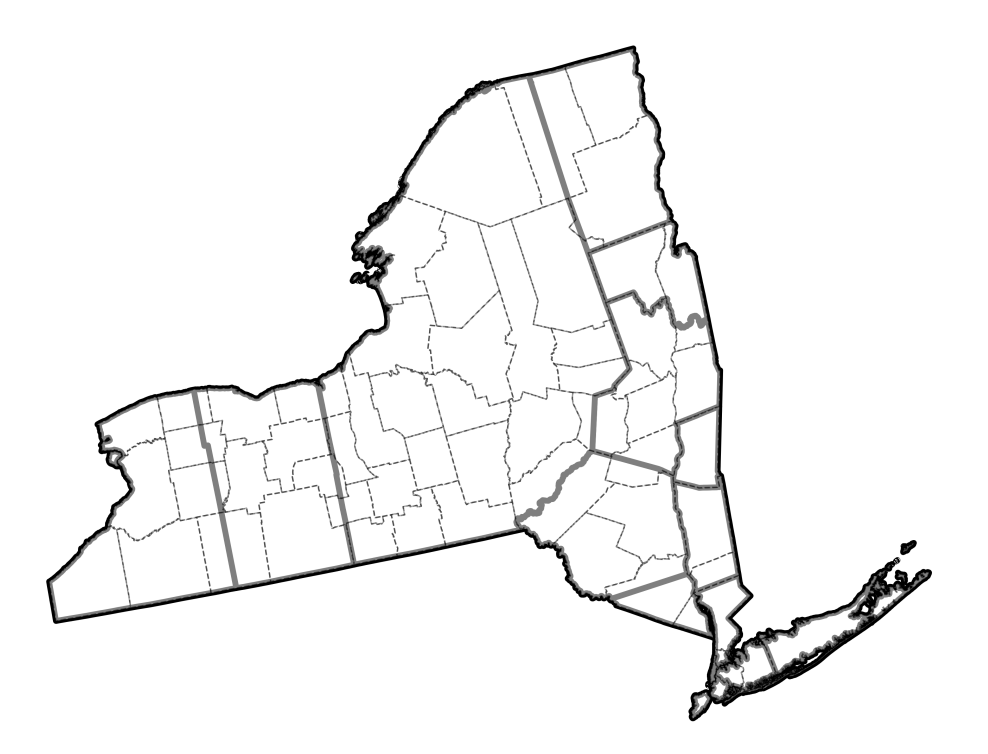

Notes: The figure shows the land area of New York State. The gray lines show the county boundaries of 1790. The thinner, perforated black lines show the county boundaries in 2010. The figure shows the spatial subdivisions formed by intersecting the 1790 county map with the 2010 county map. The underlying shapefiles are taken from [Manson](#page-15-4) [et al.](#page-15-4) [\(2017\)](#page-15-4).

region in the *reference* map and computing the share each of its subunits has in its total land area.<sup>[6](#page-5-1)</sup>

The Python code we provide only produces weights for stock variables since their use is subject to fewer assumptions. The output of the code does, however, report the area of each subunit in the intersected map which researchers can use to compute weights for data on average outcomes. For the rest of the paper, all references to "crosswalk" apply to the collection of weights needed to aggregate stock variables.

Appendix [A](#page-16-0) discusses more details of the crosswalk construction and its use. Appendix [B](#page-18-0) describes how to use the Python implementation of our method to construct a crosswalk given any reporting and reference maps in the shapefile format.

<span id="page-5-1"></span><sup>&</sup>lt;sup>6</sup>In this case we need to assume that the weighting variable underlying the average (e.g., workers in the case of average wages) is distributed proportionally to area size across the subunits contained within each spatial unit of the reference map and that the averages are constant across the spatial units in the reporting map. Note that when the weighting variable is observed, it can always be used to construct stocks (e.g., total payroll by combining total workers with average wages) and our crosswalk can be used as is. We recommend this approach.

| <b>Panel A:</b> The Crosswalk for 1810 |              |                                       |  |   |  |
|----------------------------------------|--------------|---------------------------------------|--|---|--|
|                                        | 1810<br>2010 |                                       |  |   |  |
|                                        |              | Year State County State County Weight |  |   |  |
| 1810                                   |              |                                       |  |   |  |
| 1810                                   |              | В                                     |  | R |  |
| 1810                                   |              | $\mathfrak{g}$                        |  |   |  |

<span id="page-6-0"></span>Table 1: Examples of a County Crosswalk in 1800 and 1810

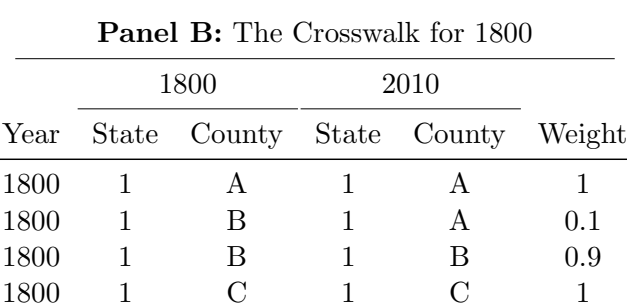

Notes: The table contains an example of the construction of our crosswalk. Panel A contains a hypothetical example of 1810, where the historical counties map directly into the current county borders. Panel B contains an example of 1800, where the original county B was split between the current counties A and B.

### 2.2 Using the Crosswalk

To illustrate our crosswalk, consider the following hypothetical example. Consider a map of counties in 1800, one in 1810, and a last one in 2010. The goal is to create a crosswalk mapping data provided for the 1800 and 1810 counties to the 2010 county delineations.

Suppose county A took over 10% of county B's land in 1810 and that, since then, there were no further changes. In a first step, we intersect the 2010 county map with the 1810 county map. We notice that the county boundaries overlap perfectly and assign a weight of 1 to each county in 1810, implying the data in 1810 need not be adjusted. See Panel A of Table [1](#page-6-0) for the resulting crosswalk for these two counties.

Next, we intersect the 2010 map with the 1800 map. We notice that the 2010 county A consists of the 1800 county A and 10% of the 1800 county B. To account for this, we add a second line for county B as shown in Panel B of Table [1.](#page-6-0) The first line with a weight of 0.1 indicates the share of the 1800 county B mapping to the 2010 county A; the second line with a weight of 0.9 indicates the share of the 1800 county B that maps to county B in 2010. To use the crosswalk, researchers should allocate 10% of the population recorded for county B in 1800 to county A in 2010, and 90% to county B.

#### 2.3 Implementing the Method in Python

We implement our method in Python using the "GeoPandas" package.<sup>[7](#page-7-1)</sup> Our program calculates the weights that constitute the crosswalk for two arbitrary shapefiles of the same geography with different partitions (e.g., counties and states of the US). It is essential that these two maps use the same "coordinate system," a property of GIS shapefiles. Users only need to specify which map is the reporting and which the reference map. The code then computes the weights necessary to aggregate data available for the reporting units to the reference units. The online repository associated with this paper (<https://www.fpeckert.me/eglp>) contains the Python routine.

# <span id="page-7-0"></span>3. Application: Mapping Historical US County Data to the Present

In this section, we apply our method to construct a crosswalk for US counties since 1790. We first provide a short overview of the history of the US territory and its counties. Then we offer details on the crosswalk construction and discuss caveats.

#### 3.1 The Evolution of the Map of US Counties

Three features of US history are responsible for the vast changes in the geographical delineations of its counties: first, the territorial expansion of the US throughout the 19th century, which increased its territory significantly and led to the creation of new counties; second, the conversion of existing US "territories" to "states," which was usually associated with more detailed spatial administrative units; and third, changes in the geographical delineations of the existing county borders, which were adjusted as the population grew. We discuss them in turn.

Territorial Expansion In 1776, the Declaration of Independence turned the thirteen colonies of the United Kingdom on the North American continent into the initial territory of the United States. Between then and now the territory of the United States grew gradually into its present shape. Figure [3](#page-8-0) depicts the major historical milestones of US territorial history. Following the Declaration of Independence, the purchase of Louisiana from France in 1803 constituted the first major territorial expansion. A set of smaller cessions by Great Britain in 1818 and Spain in 1819 followed. Five major annexations in the 19th century gave rise to the US territory as we know it: the annexation of Texas in 1845, the cession of Oregon territory by Great Britain in 1846,

<span id="page-7-1"></span><sup>7</sup>GeoPandas is an open-source project that facilitates work with geospatial data in Python. For the GeoPandas documentation, see <http://geopandas.org/>.

<span id="page-8-0"></span>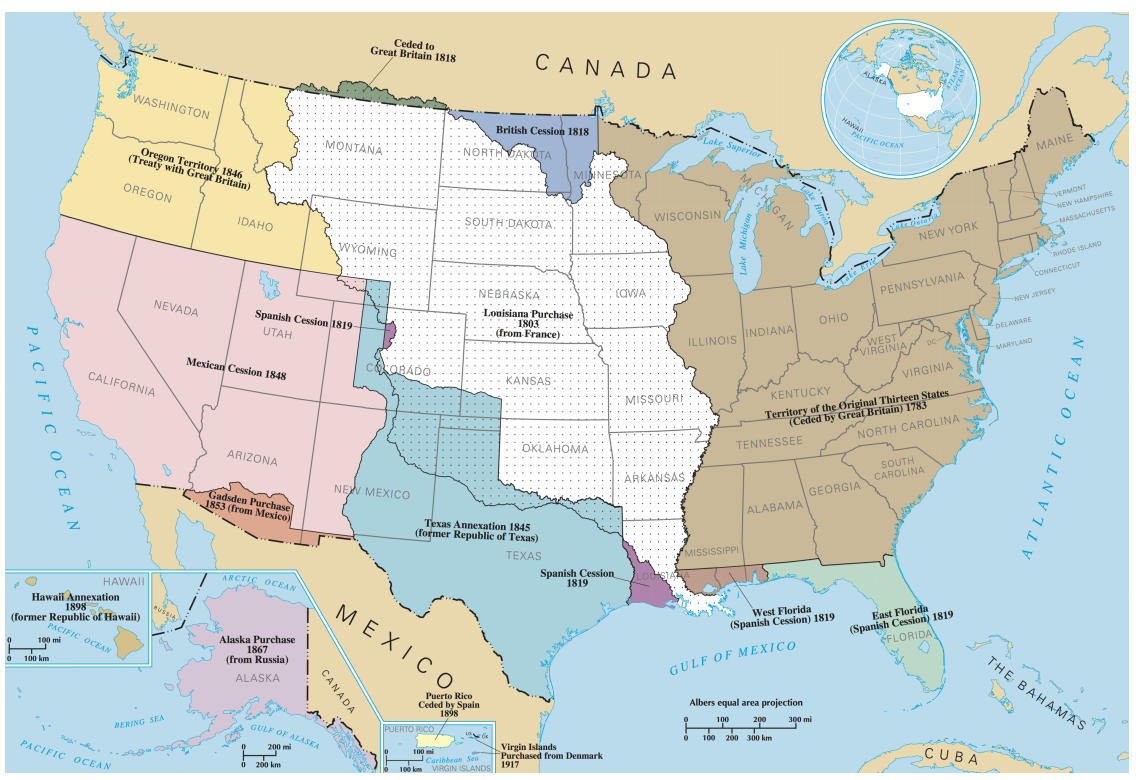

FIGURE 3: TERRITORIAL HISTORY OF THE UNITED STATES

Notes: The map shows the territorial history of the United States. Source: National Atlas of the United States.

the takeover of Mexican lands in 1848 and 1853, and the purchase of Alaska from Russia in 1867. Lastly, Hawaii was annexed in 1898.

The Creation of the Union Large parts of the United States, however, remained so-called "territories of the United States" even after becoming part of the US proper, i.e., were not yet part of the Union.<sup>[8](#page-8-1)</sup> Figure [4](#page-9-0) visualizes the acquisition of new territory and the gradual conversion of these territories into organized states. Each decade before 1920 saw changes in the territorial extent of states. The continental United States *territory* as we know it today was completed in 1900. However, the Union of states reached completion much later with the joining of Hawaii in 1959. Table [E.2](#page-26-0) in Appendix [E](#page-25-0) provides a list of the dates of accession to the Union for each state.

Changing County Boundaries In response to changing social, economic, and political conditions within the US, counties have been created, eliminated, and changed their shape over its history. The partitioning of existing counties to form new ones is the most frequent source of

<span id="page-8-1"></span><sup>8</sup> In fact, 31 of the United States' current 50 states were at one time part of such territories. The six states that were not part of the founding states and were never territories are: Kentucky and West Virginia (both split off from Virginia); Maine (split off from Massachusetts); California (created as a state out of the unorganized territory of the Mexican Cession); and Vermont and Texas (both previously self-declared republics).

<span id="page-9-0"></span>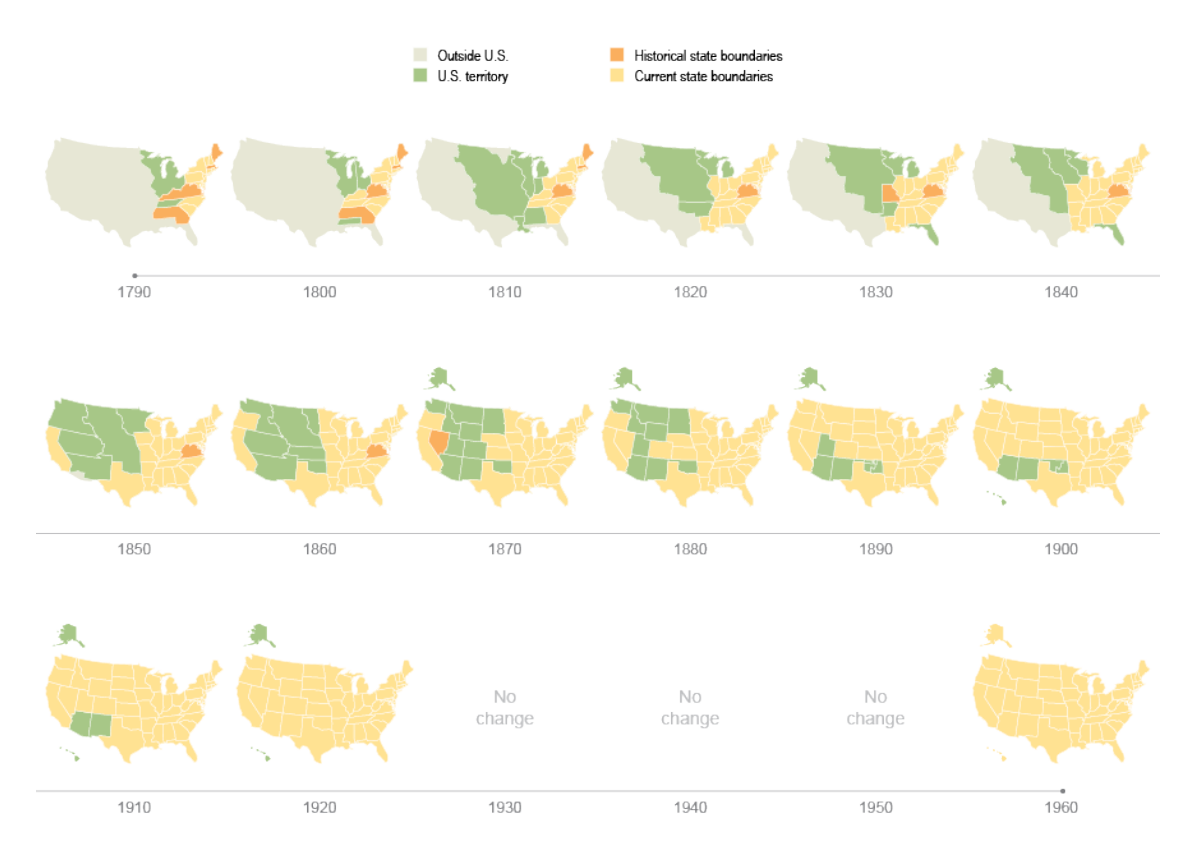

### FIGURE 4: THE TERRITORY AND THE UNION STATES OVER TIME

Notes: This figure shows the evolution of the US territory since 1790. Source: US Census Bureau, Decennial Censuses 1790 to 1960 <https://www.census.gov/dataviz/visualizations/048/>.

changes in geographical delineations.[9](#page-9-1)

Table [2](#page-10-0) shows statistics on how the number and shape of counties in the United States have changed throughout its history. The second column lists the number of historical subdivisions in the county shapefiles obtained from [Manson et al.](#page-15-4) [\(2017\)](#page-15-4). These subdivisions are mostly counties, but also include parishes and independent cities that covered part of the US territory in lieu of counties in various decades. Between 1790 and 2010 the number of such units increased by a factor of more than 10, from 292 to 3143. Their increase is both due to the territorial enlargement of the US and the splitting of existing counties. Column 3 of the table shows the fraction of today's US territory that US states occupied in each decade. In 1790 only 22% of today's territory was part of the United States; the territory was only completed in 1900. Columns 4, 5, and 6 provide a measure for the amount and size of changes in county boundaries in each decade. If two maps perfectly overlap, all weights are 1. If there are primarily small changes, many weights will be very small (0.01, say) and many others very large (0.99, say). In a year with large changes, there will be more

<span id="page-9-1"></span><sup>&</sup>lt;sup>9</sup>See the Atlas of Historical County Boundaries described in [Long](#page-15-7) [\(1995\)](#page-15-7) for a detailed description of all county boundary changes. The online version of the Atlas can be found at [http://publications.newberry.org/ahcbp/](http://publications.newberry.org/ahcbp/index.html) [index.html](http://publications.newberry.org/ahcbp/index.html).

<span id="page-10-0"></span>

|      | Total        | Fraction of    | Fraction of Crosswalk Weights between |                  |                |
|------|--------------|----------------|---------------------------------------|------------------|----------------|
| Year | Subdivisions | 2010 Territory | $0.4$ and $0.6$                       | $0.2$ and $0.8$  | $0.01$ and $1$ |
| 1790 | 292          | 0.2221         | 0.018                                 | 0.065            | 0.265          |
| 1800 | 427          | 0.232          | 0.021                                 | 0.085            | 0.291          |
| 1810 | 587          | 0.4882         | 0.020                                 | 0.071            | 0.278          |
| 1820 | 779          | 0.4797         | 0.021                                 | 0.075            | 0.306          |
| 1830 | 1002         | 0.4955         | 0.022                                 | 0.084            | 0.259          |
| 1840 | 1285         | 0.4945         | 0.021                                 | 0.078            | 0.210          |
| 1850 | 1632         | 0.8305         | 0.015                                 | 0.059            | 0.195          |
| 1860 | 2126         | 0.8377         | 0.012                                 | 0.042            | 0.157          |
| 1870 | 2334         | 0.8377         | 0.010                                 | 0.036            | 0.129          |
| 1880 | 2614         | 0.9982         | 0.010                                 | 0.028            | 0.085          |
| 1890 | 2799         | 0.9982         | 0.007                                 | 0.020            | 0.062          |
| 1900 | 2848         | $\mathbf{1}$   | 0.006                                 | 0.018            | 0.050          |
| 1910 | 2963         | $\mathbf{1}$   | 0.003                                 | 0.012            | 0.035          |
| 1920 | 3075         | $\mathbf{1}$   | 0.001                                 | 0.003            | 0.017          |
| 1930 | 3110         | $\mathbf{1}$   | $\overline{0}$                        | 0.001            | 0.009          |
| 1940 | 3108         | $\mathbf{1}$   | $\theta$                              | 0.001            | 0.008          |
| 1950 | 3111         | $\mathbf{1}$   | $\overline{0}$                        | 0.001            | 0.007          |
| 1960 | 3134         | $\mathbf{1}$   | $\overline{0}$                        | 0.001            | 0.007          |
| 1970 | 3141         | $\mathbf{1}$   | $\overline{0}$                        | 0.001            | 0.005          |
| 1980 | 3137         | $\mathbf{1}$   | $\overline{0}$                        | 0.001            | 0.003          |
| 1990 | 3141         | $\mathbf{1}$   | $\boldsymbol{0}$                      | $\boldsymbol{0}$ | 0.002          |
| 2000 | 3141         | $\mathbf{1}$   | $\overline{0}$                        | $\overline{0}$   | 0.002          |
| 2010 | 3143         | $\mathbf{1}$   | $\overline{0}$                        | $\overline{0}$   | $\overline{0}$ |

Table 2: Changing County Numbers and Boundaries

Notes: The table shows statistics describing the territorial expansion of the United Stats throughout its history and the changes in county delineations. The "total subdivisions" count gives the number of counties and other subdivisions (parishes, independent cities) reported in a given decade's Census. We report spatial units available on the entire territory of the United States for which data are available, not just subdivisions of states that are part of the Union in a given year. Column 3 gives the fraction of US territory of 2010 that in a given decade already formed part of the United States. We also include non-incorporated states in the area calculation. Columns 4, 5, and 6 give the fraction of non-unitary weights in the county crosswalk that maps a decade's county delineations to the 2010 ones. For two identical maps all weights are 1. The larger a fraction in the last three columns, the larger the number of differences in county delineations between the counties of that year relative to the county map of 2010.

weights in the intermediate range, e.g., between 0.2 and 0.8. Columns 4, 5, and 6 show the fraction of weights that lie in such intermediate ranges.

#### 3.2 Constructing a County Crosswalk

Our county crosswalk is based on publicly available digital maps of US counties (i.e., shapefiles) for each decade from 1790 to 2010. We downloaded these shapefiles from the NHGIS website (see [Manson et al.](#page-15-4)  $(2017)$ .<sup>[10](#page-11-0)</sup> In 2010, we use the 2010 "Topologically Integrated Geographical Encoding and Referencing" (TIGER) line shapefile, created by the Census Bureau. In all other years, we use the 2000 TIGER line shapefiles.<sup>[11](#page-11-1)</sup> For each decade, the shapefiles cover all states in the Union; in addition, they often contain counties in US territories outside of all states in the Union in that year.[12](#page-11-2)

We apply the methodology outlined in Section [2](#page-3-0) in the following way: for each decade from 1790 to 2000, we intersect the corresponding county shapefile with the 2010 county shapefile. For each county in each decade, we then compute the shares of its area that map to the various counties in the 2010 shapefile. For each historical county, our crosswalk contains these shares, or weights, and lists the corresponding 2010 county. Since many historical counties map into several 2010 counties, the crosswalk often contains many more entries than there are historical or present-day counties. In addition, we repeat the exercise using the maps of 2010 counties and of 1990 commuting zones (see [Tolbert and Sizer](#page-15-0) [\(1996\)](#page-15-0)) as reference maps. The collection of weights for each decade and each reference map (1990 counties, 2010 counties, 1990 commuting zones) is available in the online repository associated with this paper (<https://www.fpeckert.me/eglp>).

Column 2 of Table [3](#page-13-0) shows the number of 1990 counties that can be mapped to the respective territory of the United States in any given year. Since this holds all geographical boundaries fixed, this provides a good measure of the gradual expansion of the Union of the United States. The largest increase in the number of 1990 counties occurs between 1790 and 1840, when the territory of the US grew the most (cf. Table [2](#page-10-0) above). Likewise, once the territory of the US reached its completion in 1900, the number of constant boundary counties remains unchanged. Columns 3 and 4 repeat the exercise for 2010 county delineations and 1990 commuting zones, respectively.

Appendix [C](#page-19-0) provides an overview of the variables in the crosswalk files we provide online and how to use them. Appendix [D](#page-23-0) compares our county crosswalk to the one by [Horan and Hargis](#page-15-6) [\(1995\)](#page-15-6).

<span id="page-11-0"></span> $10$ The NHGIS data repository is updated every year and in future versions some details of the shapefiles may change. However, NHGIS assigns a Digital Object Identifier (DOI) code to each version of its data and archives it. The version history for NHGIS is found at <https://ipums.org/projects/ipums-nhgis>. We used the 2019 version in our work which has been assigned the following DOI code: 10.18128/D050.V14.0.

<span id="page-11-2"></span><span id="page-11-1"></span> $11$ For 2010 no 2000 TIGER line shapefile exists. For more details on the TIGER system, see [Marx](#page-15-8) [\(1986\)](#page-15-8).

 $12$ The counties in these territories tend to be large and often change significantly upon accession to the Union. Arkansas, which joined the Union in 1836, serves as a fitting example. In the 1840 shapefile, Arkansas contains 41 counties. A decade earlier, i.e., in 1830 the Arkansas "territory" contained only 24 counties.

### Figure 5: County-Level Population in 1850 for different County Delineations

<span id="page-12-0"></span>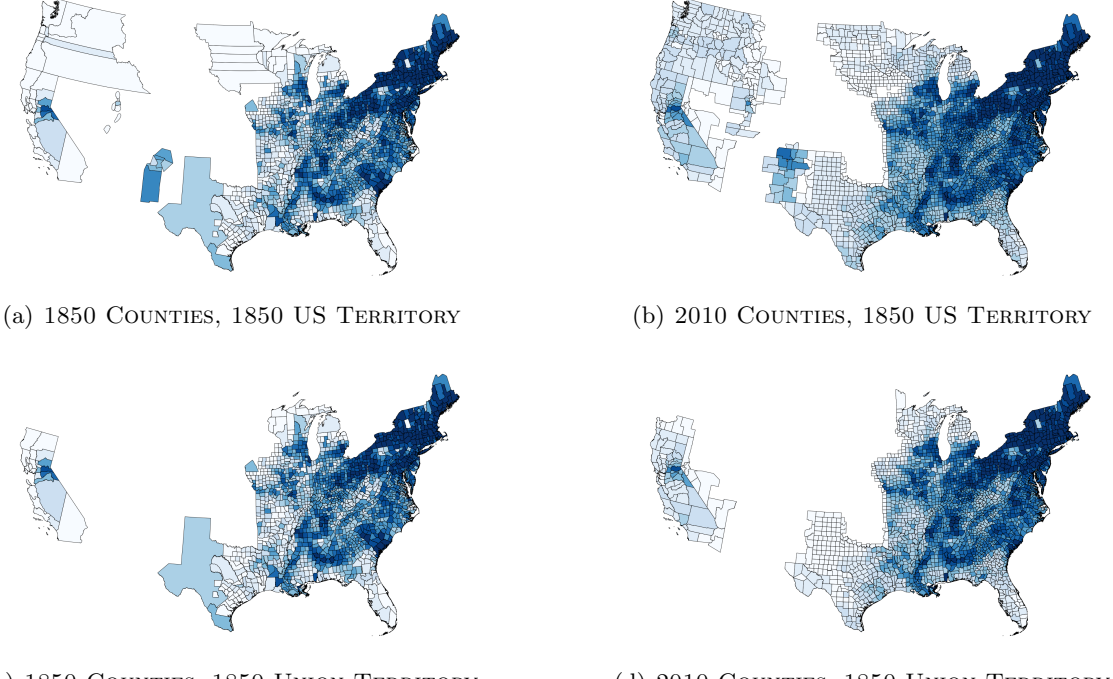

(c) 1850 Counties, 1850 Union Territory (d) 2010 Counties, 1850 Union Territory

Notes: The figure shows the 1850 population of the United States across various county delineations. Counties in a darker shade of blue contain more population. The top left panel shows the 1850 population across all territories of the United States at the time for the county delineations at the time. The top right panel shows the 1850 population across all territories of the United States at the time for the county delineations of 2010, where the mapping was done using our crosswalk. The bottom left panel shows the 1850 population across only the states in the Union at the time for the county delineations at the time. The bottom right panel shows the 1850 population across only the states in the Union at the time for the county delineations of 2010, where the mapping was done using our crosswalk.

# 3.3 Example: Mapping Historical US County Populations to Modern-Day Counties and Commuting Zones

In this subsection, we use the county crosswalk to create a longitudinal panel of population counts from 1790 to 2010 on the 2010 county level. Both the data and code can be found in the online repository associated with this paper (<https://www.fpeckert.me/eglp>).

We use data on historical population counts at the county-level for every decade from 1790 to 2010 obtained from the NHGIS database. Once the data have been merged to the crosswalk, we aggregate population counts across the spatial subunits within each 2010 county for each decade from 1790 to 2010.

The procedure produces a longitudinal, unbalanced panel of US county populations between 1790 and 2010 at the 2010 county level. We calculate the total population we can assign to 2010 counties

<span id="page-13-0"></span>

|      |          |          | 1990      |
|------|----------|----------|-----------|
|      | 1990     | 2010     | Commuting |
| Year | Counties | Counties | Zones     |
| 1790 | 1515     | 1567     | 306       |
| 1800 | 1562     | 1622     | 318       |
| 1810 | 2529     | 2559     | 579       |
| 1820 | 2482     | 2524     | 566       |
| 1830 | 2549     | 2577     | 579       |
| 1840 | 2541     | 2571     | 579       |
| 1850 | 3109     | 3108     | 722       |
| 1860 | 3111     | 3109     | 722       |
| 1870 | 3111     | 3109     | 722       |
| 1880 | 3136     | 3138     | 737       |
| 1890 | 3136     | 3138     | 737       |
| 1900 | 3141     | 3143     | 741       |
| 1910 | 3141     | 3143     | 741       |
| 1920 | 3141     | 3143     | 741       |
| 1930 | 3141     | 3143     | 741       |
| 1940 | 3141     | 3143     | 741       |
| 1950 | 3141     | 3143     | 741       |
| 1960 | 3141     | 3143     | 741       |
| 1970 | 3141     | 3143     | 741       |
| 1980 | 3141     | 3143     | 741       |
| 1990 | 3141     | 3143     | 741       |
| 2000 | 3141     | 3143     | 741       |
| 2010 | 3141     | 3143     | 741       |

Table 3: Counties and Commuting Zones throughout US History

Notes: The table shows the number of contemporary spatial units our crosswalk maps to the territory of US states in various decades. The table hence provides an overview of how many spatial units can consistently be studied from each decade to the present. Column 2 shows the number of 1990 county delineations that can be mapped to the US territory in each decade. Columns 3 and 4 do the same for 2010 counties and commuting zones (see [Tolbert and Sizer](#page-15-0) [\(1996\)](#page-15-0)).

in each decade and compare these "mapped" population counts to aggregate population counts for the US obtained from US Census publications. In the majority of decades, we can assign the entire US population to 2010 counties. The largest discrepancy occurs in 1790, where we can only map  $99.1\%$  of the US population. Details are provided in Table [E.1](#page-25-1) in Appendix [E.](#page-25-0)

Figure [5](#page-12-0) shows the population data for 1850 on a series of different maps. The top left panel shows the 1850 population across all territories of the United States at the level of 1850 county delineations. The top right panel shows the 1850 population across all territories of the United States at the time for the county delineations of 2010, where the mapping was done using our crosswalk. The bottom left panel shows the 1850 population across only the states in the Union at the time for the contemporary county delineations. The bottom right panel shows the 1850 population across only the states in the Union at the time at the level of the county delineations of 2010, where the mapping was again done using our crosswalk.

# 4. Concluding Remarks

<span id="page-14-0"></span>In this paper, we propose and implement a simple method to construct crosswalks between a reporting and a reference map. The method relies on intersecting two maps to create a new map consisting of smaller spatial subunits. For each subunit, we compute the share it accounts for in the overall land area of the spatial unit that nest it in the reporting map. The collection of these shares, or "weights," constitutes a crosswalk from the reporting to the reference map. The weights can be used to re-aggregate data on stocks (e.g., population counts) available for the reporting units to the reference units.

We apply the method to US counties since 1790. We construct a simple-to-use crosswalk that researchers can employ to map historical county-level data for the United States to present-day county delineations or commuting zones. We then apply the crosswalk to historical Census data to create a longitudinal county-level panel of population based on the 2010 county map.

A data repository associated with this project at <https://www.fpeckert.me/eglp> contains the following material: (i) Python code that allows researchers to take two maps of the same territory and construct their own crosswalk (see Appendix [B](#page-18-0) for a step-by-step instructions), (ii) Python code and crosswalks that map historical US counties since 1790 to 1990 counties, 2010 counties, or 1990 commuting zones and as an example of how to use the county crosswalk, (iii) Python code that maps 1790 county-level population counts to 2010 county delineations.

# References

- <span id="page-15-3"></span>Acemoglu, D. and P. Restrepo (2017): "Robots and Jobs: Evidence from US Labor Markets," Working Paper 23285, National Bureau of Economic Research.
- <span id="page-15-1"></span>Autor, D. H. and D. Dorn (2013): "The Growth of Low-skill Service Jobs and the Polarization of the US Labor Market," American Economic Review, 103, 1553–97.
- <span id="page-15-2"></span>Autor, D. H., D. Dorn, and G. H. Hanson (2013): "The China Syndrome: Local Labor Market Effects of Import Competition in the United States," American Economic Review, 103, 2121–68.
- <span id="page-15-5"></span>Eckert, F. and M. Peters (2018): "Spatial Structural Change," Working Paper.
- <span id="page-15-9"></span>FORSTALL, R. L. (1996): "Population of States and Counties of the United States: 1790 to 1990," Deparment of Commerce, U.S. Bureau of the Census Population Division.
- <span id="page-15-6"></span>HORAN, P. M. AND P. G. HARGIS (1995): "County Longitudinal Template, 1840-1990." Ann Arbor, MI: Inter-university Consortium for Political and Social Research.
- <span id="page-15-7"></span>Long, J. H. (1995): "Atlas of Historical County Boundaries," The Journal of American History, 81, 1859–1863.
- <span id="page-15-4"></span>Manson, S., J. Schroeder, D. Van Riper, and S. Ruggles (2017): "IPUMS National Historical Geographic Information System: Version 12.0," Minneapolis: University of Minnesota. 2017. http://doi.org/10.18128/D050.V12.0.
- <span id="page-15-8"></span>Marx, R. W. (1986): "The TIGER System: Automating the Geographic Structure of the United States Census," Government Publications Review, 13, 181–201.
- <span id="page-15-0"></span>Tolbert, C. M. and M. Sizer (1996): "US Commuting Zones and Labor Market Areas: A 1990 Update," ERS Staff Paper.

# Appendix

# A. Details of County Crosswalk Construction

<span id="page-16-0"></span>In this subsection, we discuss some details of the crosswalk construction.

FIPS and ICP County Codes Historical data downloaded from NHGIS or other sources often contain several sets of county and state identifiers. The two main classification schemes are the socalled "FIPS" and "ICP" codes. The FIPS codes are the standard codes used in most modern data sets. ICP codes are a coding scheme developed by the Inter-University Consortium for Political and Social Research (ICPSR). These codes, in contrast to FIPS codes, also identify areas that are not part of any county, including the independent cities of Virginia and Indian territories. In addition, they have specific variable codes for missing, edited, or unidentified observations. As a result ICP codes are useful when working with data for counties that may not exist any more today. For counties that exist until today, FIPS and ICP county codes coincide. FIPS and ICP state codes, however, always differ. Our crosswalk allows researchers to merge data from any decade using either ICP or FIPS codes.

Shapefile Imprecisions We use the Python GeoPandas package to overlay shapefiles for different decades and form their intersection. However, some of the shapefiles contain imprecisions. Sometimes, even county boundaries that have not changed between two decades do not exactly overlap. In other words, the geographical delineations of some unchanged counties differ slightly between two generations of shapefiles. In such cases, our procedure identifies very small weights that would be added as additional entries in the crosswalk. In practice, it is difficult to determine which intersections identify actual county boundary changes and which are just due to such imprecisions. To be conservative, we drop intersections that create areas of less than ten square meters in the construction of our crosswalk. The crosswalk *weights* associated with these dropped areas are at the order of magnitude  $10^{-10}$ , i.e., account for a very small share of the land areas of reporting counties.

Counties, Parishes, and Independent Cities In earlier years, counties did not cover the entire territory of the US. Instead, some parts were covered by parishes, independent cities, and other subdivisions. In fact, some independent cities continue to exist to this day.<sup>[13](#page-16-1)</sup> The crosswalk maps these subdivisions to 2010 counties or independent cities. All these subdivisions are assigned "county" codes under the ICP classification system. Only counties and independent cities that still

<span id="page-16-1"></span><sup>&</sup>lt;sup>13</sup>Formally, an independent city is not part of the territory of any county. There are 41 independent US cities, 38 of which are in Virginia. The three independent cities outside Virginia are Baltimore (Maryland), St. Louis (Missouri), and Carson City (Nevada). The US Census Bureau uses counties as its base unit for presentation of statistical information, and treats independent cities as county equivalents for those purposes.

exist in 2010 are assigned "county" identifiers in 2010. As a result, researchers who are interested in mapping data for such non-county subdivisions should always use the ICP identifiers in the crosswalk.

# B. How to Create Customized Crosswalks

<span id="page-18-0"></span>Here we describe how to use our programs to create geographical crosswalks between a reporting and reference map of the same territory.

- Go to <https://www.fpeckert.me/eglp> and download the Python code for creating general geographical crosswalks.
- Ensure that the reporting and reference shapefiles are governed by the same coordinate system and cover the same territory (e.g., the continental US) but contain different partitions of it (e.g., counties and school districts). Note that each shapefile must contain a column that is the unique identifier of each region, e.g., state and county codes in the case of our county crosswalk.
- Copy the *file paths* to the reporting and reference shapefiles into the indicated locations in the Python file (i.e., fill in values for the placeholders "PATH REPORTING", "PATH REFERENCE").
- Copy the *file names* of the shapefiles into the indicated locations in the Python file (i.e., fill in values for the placeholders "REPORTING FNAME", "REFERENCE FNAME").
- Copy the column names of the unique identifier in the two shapefiles into the indicated locations in the Python file (i.e., fill in values for the placeholders "REPORTING GEOID" and "REFERENCE GEOID").
- Run the code. For detailed shapefiles (e.g., counties instead of states) the procedure is timeconsuming.
- The output produced by the program is a "comma-separated value" file with three columns: (1) the reporting unique identifier, (2) the reference unique identifier, and (3) the associated weights.

### C. Description of Crosswalk Files

<span id="page-19-0"></span>On the paper's website <https://www.fpeckert.me/eglp>, we provide three different versions of the crosswalk that map county delineations from 1790 to 2010 to (1) 1990 county delineations, (2) 2010 county delineations, and (3) 1990 commuting zones delineations [\(Tolbert and Sizer](#page-15-0) [\(1996\)](#page-15-0)). Each crosswalk comes in the form of a comma-separated value file that contains the geographical identifiers for each decade from 1790 to 2010, the geographical identifiers of the reference map, and a set of weights. Tables [C.1,](#page-20-0) [C.2,](#page-21-0) and [C.3](#page-22-0) provide an overview of the variables available in each crosswalk.

To use the crosswalk, researchers first need to determine the decade closest to the data that is to be mapped and choose the appropriate reporting year in the crosswalk. Next, they need to check whether the state and county identifiers in their data are ICP or FIPS codes. Lastly, the user needs to decide which geographical delineation to map the data to: 1990 counties, 2010 counties, or 1990 commuting zones. Once county codes in the crosswalk and the data have been assigned the same name, the user should merge the crosswalk file onto the historical data using a one-tomany merge. The weights should then be applied to the historical data points (e.g., population stocks at the county level); in particular, the variable of interest in the historical data should be multiplied by the weights. The result is a set of population counts for each spatial subunit resulting from the intersection of the reporting map and reference map. These subunit populations can then be summed within the reference counties to yield county-level population counts at the reference county level. Doing this for each decade of historical data produces a longitudinal panel of county-level population counts at 2010 county delineations.

The crosswalk can also be used to concord data on average outcomes rather than stocks (e.g., average wages rather than total payroll). To this end, we include the "area" variable in each crosswalk. It contains the area of the overlap between the reporting and the reference county. For data on averages, the correct weight is the share of the area of the reference county accounted for by the reporting county. Having computed these weights, researchers can re-weight averages for historical counties to obtain them at the level of the reference counties.

The paper's website offers an example of how to use the crosswalk with historical population data from [Manson et al.](#page-15-4) [\(2017\)](#page-15-4).

<span id="page-20-0"></span>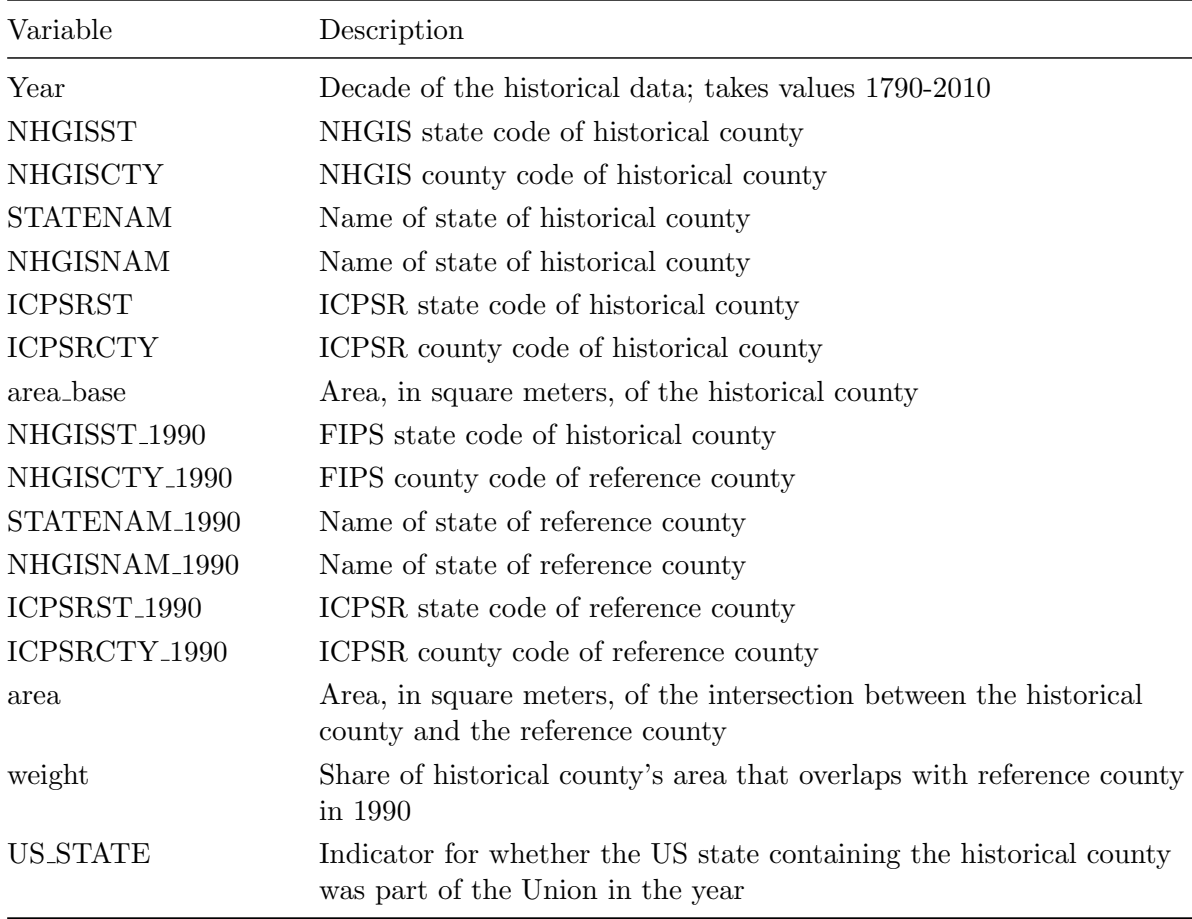

## Table C.1: Variables in the 1990 Crosswalk

Notes: The table shows the variables in the crosswalk that maps US counties from 1790 to 2010 to 1990 county delineations (crosswalk available at <https://www.fpeckert.me/eglp>).

<span id="page-21-0"></span>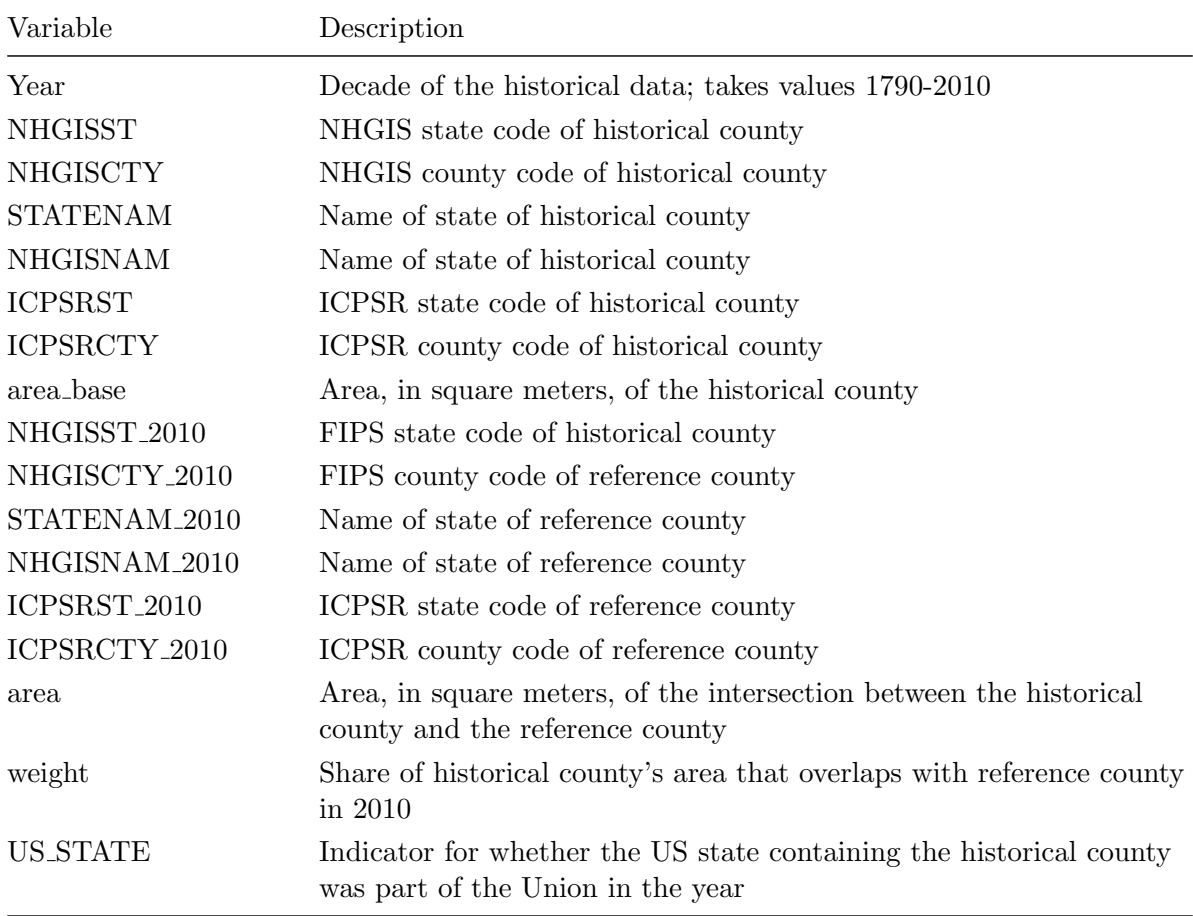

# Table C.2: Variables in the 2010 County Crosswalk

Notes: The table shows the variables in the crosswalk that maps US counties from 1790 to 2010 to 2010 county delineations (crosswalk available at <https://www.fpeckert.me/eglp>).

<span id="page-22-0"></span>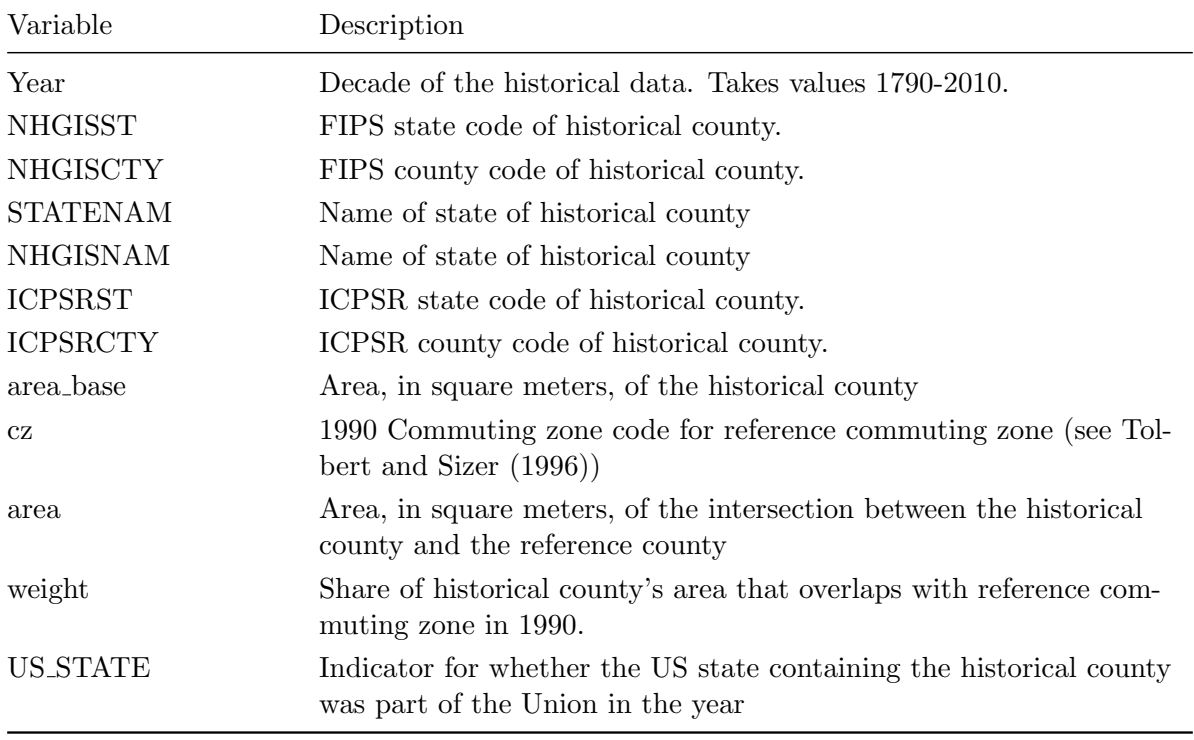

# Table C.3: Variables in the 1990 Commuting Zone Crosswalk

Notes: The table shows the variables in the crosswalk that maps US counties from 1790 to 2010 to 1990 commuting zone delineations as defined by [Tolbert and Sizer](#page-15-0) [\(1996\)](#page-15-0) (crosswalk available at [https://www.](https://www.fpeckert.me/eglp) [fpeckert.me/eglp](https://www.fpeckert.me/eglp)).

# D. An Alternative County Crosswalk

<span id="page-23-1"></span><span id="page-23-0"></span>[Horan and Hargis](#page-15-6) [\(1995\)](#page-15-6) developed the County Longitudinal Template (CLT) for the years from 1840 to 1990. The CLT traces the historical origins of counties to create county groups that can be studied over time. It exploits the fact that many of today's counties resulted from splits of historically larger counties to aggregate data for today's counties to the level of these historical antecedents. In this case no weights are needed; count variables can just be added up across the constituent counties of historically larger ones.

TABLE D.1: EXCERPT FROM THE COUNTY Longitudinal Template: MONTGOMERY COUNTY (AL) IN 1840

|      | 1840     |            | 1990            |                |  |
|------|----------|------------|-----------------|----------------|--|
| Year | State    | County     | State           | County         |  |
| 1840 | AL.      | Montgomery | AL              | Autauga        |  |
| 1840 | $AT_{i}$ | Montgomery | AL              | Barbour        |  |
| 1840 | AL       | Montgomery | AL              | <b>Bullock</b> |  |
| 1840 | AL.      | Montgomery | AT <sub>1</sub> | <b>Butler</b>  |  |

Notes: The table shows an excerpt from the County Longitudinal Template by [Horan and Hargis](#page-15-6) [\(1995\)](#page-15-6). It shows the 1840 Montgomery County and how to allocate its employment to 1990 counties in Alabama. The underlying shapefiles are taken from [Manson et al.](#page-15-4) [\(2017\)](#page-15-4).

Table [D.1](#page-23-1) shows an excerpt from the CLT crosswalk. The CLT methodology takes a group of modern counties, such as Autauga, Barbour, Bullock, and Butler counties (all in Alabama), and associates them with a historical county, in this case Montgomery, Alabama, that they used to be part of based on documented boundary changes. Figure [D.1](#page-24-0) shows the historical Montgomery County in the middle and all the present-day counties that are mapped to it in the CLT crosswalk (Table [D.1](#page-23-1) only shows a few).

The figure highlights the problems that can occur when using the CLT crosswalk. While the methodology considers the set of all actual documented changes, it does not consider the geographical details of these changes. This results in cases where modern counties such as Barbour, Butler, and Autauga that do not share any common area with the historical county Montgomery are assigned to it nevertheless. This is likely the result of a long series of changes between 1840 and 1990 in which counties were split and boundaries moved many times.

When using our crosswalk to map 1840 county data to 1990 county delineations, historical data for Montgomery county is not assigned to any of Autauga, Barbour, or Butler county. Instead, in our crosswalk, modern Montgomery county is assigned approximately 0.8 of count variables reported for historical Montgomery, reflecting the fact that historical Montgomery county was situated approximately where modern Montgomery was in 1990. The remaining mass is assigned in almost equal proportions to Bullock and Elmore counties.

Our crosswalk has a range of additional advantages. We extend the crosswalk back 50 years to 1790 and forward 20 years to 2010. Our crosswalk can be used to work with present-day counties and does not necessitate working with historical county groups. With the CLT, the further back in time researchers go the more data for all years have to be aggregated, since data always have to be summed to the larger historical counties. With our crosswalk, all data for all decades can be mapped to present-day county boundaries. Furthermore, our crosswalk can be used both to aggregate data reported for present-day counties to the delineations of earlier years, and to disaggregate data for historical counties to modern county or commuting zone delineations.

<span id="page-24-0"></span>Figure D.1: 1840 Montgomery County and 1990 Counties in Alabama

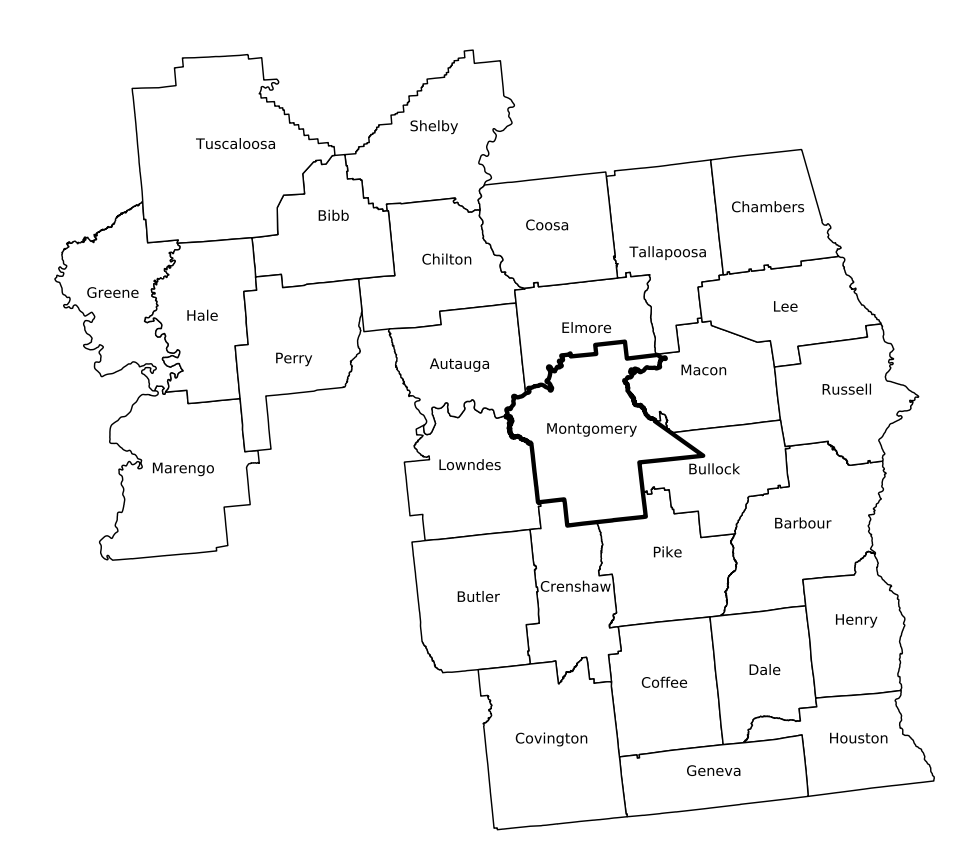

Notes: The figure shows the 1990 counties that the [Horan and Hargis](#page-15-6) [\(1995\)](#page-15-6) crosswalk maps to the area of Montgomery county in 1840. The figure also shows the geographical delineations of Montgomery county in 1840. The underlying shapefiles are taken from [Manson et al.](#page-15-4) [\(2017\)](#page-15-4).

# E. Additional Tables

|      |           |              | Discrepancy    |                   |
|------|-----------|--------------|----------------|-------------------|
| Year | Census    | <b>NHGIS</b> | Absolute       | Percentage $(\%)$ |
| 1790 | 3929214   | 3893934      | 35280          | 0.9               |
| 1800 | 5308483   | 5299313      | 9170           | 0.2               |
| 1810 | 7239881   | 7238667      | 1214           | 0.0               |
| 1820 | 9638453   | 9621616      | 16837          | 0.2               |
| 1830 | 12866020  | 12860492     | 5528           | 0.0               |
| 1840 | 17069453  | 17063353     | 6100           | 0.0               |
| 1850 | 23191876  | 23191876     | $\theta$       | 0.0               |
| 1860 | 31443321  | 31362622     | 80699          | 0.3               |
| 1870 | 38558371  | 38557210     | 1161           | 0.0               |
| 1880 | 50189209  | 50011451     | 177758         | 0.4               |
| 1890 | 62979766  | 62654302     | 325464         | 0.5               |
| 1900 | 76212168  | 75902898     | 309270         | 0.4               |
| 1910 | 92228496  | 92164175     | 64321          | 0.1               |
| 1920 | 106021537 | 106021568    | $-31$          | 0.0               |
| 1930 | 122775046 | 123202660    | $-427614$      | $-0.3$            |
| 1940 | 132164569 | 132165129    | $-560$         | 0.0               |
| 1950 | 150697361 | 151325798    | $-628437$      | $-0.4$            |
| 1960 | 179323175 | 179323175    | $\overline{0}$ | 0.0               |
| 1970 | 203392031 | 203208441    | 183590         | 0.1               |
| 1980 | 226545805 | 226545805    | 0              | 0.0               |
| 1990 | 248709873 | 248709873    | $\theta$       | 0.0               |
| 2000 | 281421906 | 281421906    | $\overline{0}$ | 0.0               |
| 2010 | 308745538 | 308745538    | 0              | 0.0               |

<span id="page-25-1"></span><span id="page-25-0"></span>Table E.1: The Aggregate Population in the Census and from NHGIS

Notes: The table reports total US population in each decade and the total population that can be assigned to a county using NHGIS data. Columns 4 and 5 also show the discrepancy between aggregate population numbers and what can be attributed to a county using the NHGIS data. The NHGIS data are taken from the NHGIS website (see [Manson et al.](#page-15-4) [\(2017\)](#page-15-4)). The Census data for 1790-1990 are taken from [Forstall](#page-15-9) [\(1996\)](#page-15-9).

<span id="page-26-0"></span>

| State          | Union<br>Accession | State         | Union<br>Accession |
|----------------|--------------------|---------------|--------------------|
| Delaware       | 1787               | Michigan      | 1837               |
| Pennsylvania   | 1787               | Florida       | 1845               |
| New Jersey     | 1787               | Texas         | 1845               |
| Georgia        | 1788               | Iowa          | 1846               |
| Connecticut    | 1788               | Wisconsin     | 1848               |
| Massachusetts  | 1788               | California    | 1850               |
| Maryland       | 1788               | Minnesota     | 1858               |
| South Carolina | 1788               | Oregon        | 1859               |
| New Hampshire  | 1788               | Kansas        | 1861               |
| Virginia       | 1788               | West Virginia | 1863               |
| New York       | 1788               | Nevada        | 1864               |
| North Carolina | 1789               | Nebraska      | 1867               |
| Rhode Island   | 1790               | Colorado      | 1876               |
| Vermont        | 1791               | North Dakota  | 1889               |
| Kentucky       | 1792               | South Dakota  | 1889               |
| Tennessee      | 1796               | Montana       | 1889               |
| Ohio           | 1803               | Washington    | 1889               |
| Lousiana       | 1812               | Idaho         | 1890               |
| Indiana        | 1816               | Wyoming       | 1890               |
| Mississippi    | 1817               | Utah          | 1896               |
| Illinois       | 1818               | Oklahoma      | 1907               |
| Alabama        | 1819               | New Mexico    | 1912               |
| Maine          | 1820               | Arizona       | 1912               |
| Missouri       | 1821               | Alaska        | 1959               |
| Arkansas       | 1836               | Hawaii        | 1959               |

TABLE E.2: ACCESSION OF US STATES TO THE UNION

Notes: The table reports the year in which individual states became part of the Union of the United States, i.e., became US states as we know them today. States are ordered by their date of accession to the Union.